# ソフトウェア概論 A/B

-- ガイダンス/Hello, World --

# 数学科 栗野 俊一 / 渡辺 俊一 ( TA: 栗原 望 / 小嶋 仁子 [M2] )

2018/04/13 ソフトウェア概

論

### 伝言

## 私語は慎むように !!

- □出席パスワード : 20180413
- □色々なお知らせについて
	- 栗野の Web Page に注意する事

http://edu-gw2.math.cst.nihon-u.ac.jp/~kurino

- 廊下側の一列は遅刻者専用です(早く来た人は座らない)
- □講義開始前に済ませておく事
	- PC の電源を入れておく
	- ネットワークに接続しておく
	- 今日の資料に目を通しておく

#### □講義前の注意

講義前は、栗野は準備で忙しいので TA を捕まえてください

やる気のある方へ

今日の資料は、すでに上っています

どんどん、先に進んでかまいません

#### お知らせ

#### 本日の予定

- 「ソフトウェア概論」ガイダンス
- 講議の方針と成績
- 講議中の諸注意
- 私語の扱い / 質問の扱い / 遅刻について
- 本日の目標
	- 講議の進行方針を把握する
	- 演習
		- 自分の PC が 無線 LAN に接続できるようにする
		- ハングアウト で、メッセージを送る
		- 仮想環境上の ubuntu が動かせるようにする
		- ▶課題の提出

担当者

教員(二名)

渡辺 俊一 (わたなべ しゅんいち) 先生<br><sub>亜</sub><br>

栗野 俊一 (くりの しゅんいち) : ダブル「しゅんいち」<br>▲ (二 名 士門 元門マ立安宗公 ▲ ▲ ●

□TA (二名:吉開·栗野研究室の M2)

栗原 望 (くりはら のぞむ)<br>ホ増 *ヒ* w (w )\* ヘリヾ

小嶋 仁子 (こじま のりこ)

4 人体制

#### 講義の方針と成績

□講義の方針

基本は昨年の「コンピュータ概論」と同じって事

▶復習と、昨年コンピュータ概論を受けていない人のために..

内容 : 講義 + PC 演習

毎回 Note-PC と電源が必須 (ネットワークも利用する)

資料 : 原則 On-Line

栗野の Web Page : http://edu-gw2.math.cst.nihon-u.ac.jp/~kurino

▶当日の朝公開: 後日(講義中?) 修正される事もある

プリントは配らないので必要な物は、各自、自分でプリント

○毎回提出課題が出る

課題の提出期限は、課題が提示された講義の次の講義のある日内

□評価:課題,試験,講議中の態度

課題は全て提出が原則 ( 全堤出で 100% )

▶課題毎の期限はあるが、最終期限(試験の当日の朝)までは何時でも受け取る

▶出席は取るが、成績には反映しない

試験は、最後の講義の時間に行う

▶持ち込みはなんでも「可」

### 本日の課題 (2018/04/13)

先週の課題

初日なのでなし

今週 (2018/04/13) の課題

次の C Program ファイルを作成し提出しなさい

今回は提出先は二つある ( CST Portal / e-mail )

⊙CST Portal

**▷ファイル名: 20180413-01-QQQQ.c (QQQQ** は学生番号)

▶内容:「Hello, 自分の名前」を出力する C 言語のプログラム

ファイル形式 : テキストファイル(C 言語プログラムファイル)

o NU-AppsG のメール機能を利用して課題を提出する

宛先: kurino.shunichi@nihon-u.ac.jp

▶表題:「ソフトウェア概論:20180413-01-QQQQ」

内容: 自分の学籍番号と名前

添付: 20180413-01-QQQQ.c (QQQQ は学生番号)

講義中のルールなど

#### 相談 (演習中)

#### 大いにやろう / 互いに教え合おう / コピー可

- ただ、コピーだけしていると試験で点が取れない
- 得意そうな人と友達になれ
	- ▶教えると、より学習が進む
- インターネットを活用しよう
	- ポータルなどで、情報交換しよう
	- メールで質問もしよう
- [禁止]
	- ID/PW を教えて、代わりに操作してもらう事
		- ▶自分で操作しなければ、覚えません !!
		- 教えてもらいながらやるのは問題なし
	- 講義中に話をすること (演習中は可)
	- 私語厳禁 -> PC でチャット/ツイート/ラインしてください

#### 私語について

□講義中の私語は厳禁

教室内を騒がしくして他人の邪魔するのは止めてください

▶ 貴方には詰まらなくても、他人は興味をもっているかもしれません

他の学生の学習を妨害しようとする行為は厳罰します

▶講議中に騒ぐ学生は教室の外に追い出します

▶「望ましくない熊度」としてカウントします

内容が詰まらなかったら..

どうぞ、ボイコットしてください (教室を出ましょう)

▶後で、抗議のメールを出すと良いでしょう

掲示板で批判するのも適切な手段です

出席は取りません

単位を取るには課題を出し、試験で結果を出せば十分です

課題の内容は Web を参照すれば良いので出席しなくても大丈夫です

受講者間での情報交換

ネットワーク経由で行いましょう

メール / チャット / 掲示板

#### 口答での質問について

#### 質問をする事は基本的に良い事です

- 「質問」とは「聞きそびれた事を尋ねる事」ではありません
	- ▶公開している資料に書かれている内容は自分で読んで確認してください
- 「質問」とは、次の様な形をした物です
	- 「話を聞いていて~までは判ったのだが、~の部分が理解できません」
	- 「~に関する内容は、~に有る事は判ったが、その中の~の意味が解りません」
- 「~の資料にあるように~の操作をしたのに、~の様にならないでますが」
- 「全然わかんないから教えて」は、質問とは認めません
	- 「聴いていませんでした」/「見ていませんでした」も基本的に対応しません
	- ▶この手の「発言」は、「講議の邪魔」と解釈します
	- 「ちゃんと質問したい人」の時間を奪っていますので
- 疑問の提示は口頭でなく、ネットワークを利用しましょう
	- 知りたい事(質問を含む)はできるだけ掲示板で
		- 情報を共有するように努力しましょう (講議への不満も重要な情報!!)
		- ▶私的な内容を含む場合は、メールを利用しましょう

#### 「望ましくない態度」

「望ましくない態度」とは ?

教室で、他の学生の学習を阻害する行為

講議中に 私語をする / 騒ぐ / 音を鳴らす / etc..<br>.

自分が聴かなかった事を質問する

「自分 \*だけ\* がよければ良い」という態度

「質問をする権利」には「自分でできる事は済ませておくという義務」が伴う

以下は、「望ましくない態度」とカウントしません

○ 欠席 / 居眠り / 生理現象への対応

ボイコットなどによる途中退出を含む (当然の権利)

抗議のメール / 掲示板などでの講議内容に関する批判

講議と無関係な Web 参照 / チャット

「望ましい態度」とは ?

講議の発言内容に関する 3 秒以内の質問

聴いて変だと思ったら、その時点で発言しよう (手を挙げるのがベター)

資料に関する、誤りや、不明な点の指摘

#### 遅刻者の悲劇

□遅刻の何が悪いか

遅刻した本人が被害を被るのは、本人の問題

問題は、遅刻者が被害を減らすために、他人に迷惑をかけること

□遅刻者の罪

講議中に入ってきて、わざわざ真中に来る

 後から静かに入って、他の人の邪魔にならないように遅刻者専用の廊下側の一列に座る友達と挨拶をしようとする

既に講議は始まっている、他の人の邪魔をするな

友達に状況を確認しようとする

不安は解るが、今の内容を聞け/不足は講議終了後にしろ

○重要なアナウンスをききおとす

 講議の最初に重要なアナウンスがある事が多い/後で確認しろ□遅刻はしょうがない

遅刻者として自覚をもってふるまわない事が罪

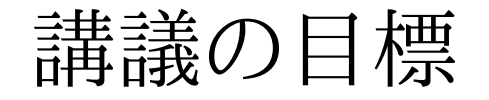

講議の目標

C 言語でプログラムが書けるようにする

- □講議の内容
	- プログラミイングとは何か
	- プログラミング言語 C とは
	- プログラムを作成する手順
	- アルゴリズム
	- データ構造
- 講議の方針
	- 実践的にやりたい (希望)
		- そのための工夫を考えている

### プログラミングの学習方法

#### プログラミングの学習方法

結局は、実学、コンピュータの学び方と同じ

習うより慣れろ

学(まな)ぶは真似(まね)る

#### プログラムの面白さ

自分の思った内容が、実現できる

すぐに役立つ物が作れる

情報を収集しよう

自分と同じ事をしたい人は沢山いる

まずは ググッてみよう

### 演習(環境設定)

本日の演習 無線 LAN の設定 ハングアウトの登録 ubuntu 環境の入手演習問題

### 無線 LAN 接続

#### □143室の環境

机に電源と LAN の口がある

机の左下のケーブル (2 本) が接続されていないとアウト

#### □143 室の LAN の接続方法

有線がある

LAN ケーブルが必要

情報センターの提供する無線

センターの資料を参照してください

「ソフトウェア概論専用無線 LAN」

ソフトウェア概論の時間だけ設置します

SSID : math\_software

WPA2 : introduction

## 無線 LAN 接続

### SSID : math\_softwareWPA2 : introduction

### 仮想環境と C 言語環境

□C 言語プログラミング環境の構築 Windows 上に環境を作るのは色々と不便**⊳Unix (Ubuntu/Linux)** 上には始めから揃っている 仮想環境(Hyper-V)上に Unix 環境を作れば、C 言語の環境もついてくるソフトウェア概論でのプログラミング環境Hyper-V 上の ubuntu で作業を行う※ 前年度(2017 年度) コンピュータ概論からの移行<br>。 盖年度 コンピュータ概念を選<u>した人は</u>農権の熱安は恋更だ 前年度、コンピュータ概論を受講した人は環境の設定は変更だけです(既に済んでいる)

きちんと ubuntu が動くかどうか確認してください

場合によっては、Hyper-V や ubuntu のアップデートが必要かもしれません

### 環境の作成

#### 前準備

前年度(2017 年度) コンピュータ概論を受講していない学生(編入生の方..)

c:\usr フォルダを作成してください

次のソフトをインストールしてください

Hyper-V (or vmplayer) / Sakura Editor

準備

BIOS で仮想環境が利用できる設定にする

次の作業フォルダを作成する

c:\usr : 共通作業場

c:\usr\c : ソフトウェア概論の作業領域

c:\usr\hyper-v (or vmware) : ubuntu の環境

コマンドプロンプトから、次のコマンドを実行 (エクスプローラで作るも可)

mkdir c:\usr\c

mkdir c:\usr\hyper-v

環境の構築 (コンピュータ概論で配付した物と同じです)

o ubuntu.zip を入手し、c:\usr\hyper-v (or vmware) に置く

▶学生証と交換に USB メモリを回します / 本日のページからダウンロード可

右クリックして、[全て展開]→[展開]で、展開する

c:\usr\hyper-v\ubuntu フォルダが作成され中に沢山のファイルができる

### 環境の確認

- □Hyper-V を起動
	- ※ 新しい版の宣伝が入るがこれは、「スキップ」で<br>「Dlasser』 「ココイル」 「<sup>関</sup>イ」 「chasebergeses
	- $\circ$  [Player] -> [ファイル] -> [開く] -> [c:\usr\vmware\ubuntu\Ubunts]
		- ※次回以後は、リストに記録されるので、それをクリックするだけ
		- ※「取り外し可能デバイス」が出たら [OK] をクリック
		- **⊳ubuntu が起動して ID/PW が要求される**
	- Login : 画面を一旦、マウスでクリックしてから、次の ID/PW で、login するID: soft / PW: soft
- Ubuntu の終了
	- 画面の右上隅の電源アイコンをクリックし「シャットダウン」を選択する▶暫くすると、終了する
- □画面の切替
	- マウスを、画面の中央上端に移動させると、メニューが表示される
		- ▶右から三番目にある「最小化ボタン[\_]」をクリックするとアイコン化される
		- 画面の下の段にある vmware のアイコンをクリックすれば、また表示される

### プログラムの作成と実行

ファイルの共有

windows の c:\usr\c が、ubuntu の /home/soft/c に対応

一方を変更すると他方も変更される

プログラムの作成

プログラムは暫く、windows の Sakura Editor を使う

Windows 上の Sakura でプログラム作成

Ubuntu 上 C Compiler で、プログラム実行

その内、完全に Ubuntu に移行させる予定

#### $\Box$  Tips

ubuntu を「シャットダウン」するのではなく「サスペンド」すると次回が簡単

### 実習の流れ

#### 準備 (教室に来たら、一度だけやれば良い)

- Hyper-V で、ubuntu を起動
	- **⊳login する (ID/PW 共に soft)**

「端末」を開く

- 「ls c [Enter]」とする : 色々表示されれば OK、駄目なら、次のコマンド
- **⊳ 「sudo /etc/rc.local」: パスワードを聞かれるので「soft**」と答える

「cd c [Enter]」とする

#### プログラム実行迄の流れ(ファイル毎に毎回実行)

ソースプログラムファイル ( foobar.c ) を Sakura Editor で作成し c:/usr/c に置くubuntu の端末内のコマンドで、次のコマンドを実行

cc -c foobar.c

cc -o foobar.exe foobar.o

./foobar.exe

※コンピュータ概論で学んだ TeX と同じ仕組

### 日本語と改行

日本語の利用

プログラム内で日本語を利用する場合は utf-8 で表現する必要がある

ubuntu の場合

標準で utf-8 が利用されるので気を使う必要はない

windows の場合

- 標準では SJIS が利用されるので、注意が必要
- Sakura Editor で、次の様に設定すれば、utf-8 になる
- [設定] -> [文字コードの指定] -> 文字コードを「UTF-8」にする

□改行コード

プログラム内の改行コードは LF コード ([Ctrl-J]) 一文字である

ubuntu の場合

標準でそうなので、問題ない

windows の場合

- 標準では CR LF ([Ctrl-M], [Ctrl-J]) のニ文字となる
- Sakura Editor で、次の様に設定すれば、LF のみになる
- **▷[設定] -> [入力改行コード指定] -> (LF)**

演習

#### 演習問題

#### 問題 1

**▷ファイル名: 20180413-01-QQQQ.c (QQQQ** は学生番号)

▶内容:「Hello, 自分の名前」を出力する C 言語のプログラム

ファイル形式 : テキストファイル(C 言語プログラムファイル)

□課題の作成 (QQQQ は学生番号)

Sakura Editor で、20180413-01-QQQQ.c を作成する

hello.c をコピーして、修正すると簡単

ubuntsu 上で、コンパイル実行する

画面上に「Hello, 自分の名前」が表示されれば OK

#### 提出先 : CST Portal と NU-AppsG のメールの双方で提出

[CST Portal] : CST Portal に Login し、課題提出する

[NU-AppsG] : 提出には、必ず NU-AppsG を利用する事 !!

宛先: kurino.shunichi@nihon-u.ac.jp

表題:ソフトウェア概論:20180413-01-QQQQ

本文: 自分の学籍番号と名前

添付: 20180413-01-QQQQ.c

### Note-PC について

以下の人は栗野まで申し出る

Office の入っていない人

他学科聴講などで、Note-PC が準備できない人

### WinSCP の更新

#### WinSCP の更新

WinSCP の更新はやっておいた方がよい

▶最悪、更新はしなくても問題がないが...

WinSCP の更新は、再インストールになる

WinSCP のサイトからインストールパッケージをダウンロードし実行

▶過去の設定は残るので気軽に、更新して構わない

WinSCP の更新は、講義中にせず、休み時間や自宅で行う

Hyper-V の設定変更

準備:復元ポイントの作成

復元ポイントを作成して、設定の変更を元に戻せるようにする

▶復元ポイント「ソフトウェア概論設定直前」を作成する

□Hyper-V の設定変更

Hyper-V マネージャを起動して、ubuntu が起動していたら停止する

ubuntu の設定でネットワークアダプターの設定を開く

▶仮想スイッチを「規定のスイッチ」に変更し「適用」する

必要だったら、他の vm のネットワークアダプターも同様な作業をする

ubuntu を起動して、ifconfig する -> ubuntu の ip address が判る

ping 8.8.8.8 としてみる -> 「64 byte .. time=... ms」と出たら OK

**⊳ Ctrl+C ([ctrl] キーを押しながら [c] キーをポンと叩く) すると止る** 

後始末: ネットワーク共有の削除

コントロールパネル -> ネットワークとインターネット -> アダプターのオプションを変更

▶「共有」を外す

仮想スイッチマネージャーで、「規定のスイッチ」以外を削除

ファイル共有

- □目的: winscp を利用して、ファイルを転送するのは面倒 windows でファイルを更新したら、即 ubuntu 側に反映できると嬉しいファイル共有
	- ネットワークを利用して、複数の OS でファイルを共有する方法

windows と ubuntu でファイル共有できれば上記の目的が実現できるファイル共有の設定の仕方

windows 側 : 「フォルダの共有」許可する

**▷c:\usr\c の所で、右クリック -> [プロパティ]** 

▶[共有] タブを選択し、[共有] -> [共有]

ubuntu 側 : ~/bin/mount-win.sh を更新

最新の mount-win.sh をダウンロードし winscp で、ubuntu にコピー

windows.txt の中に ID/PW を保存し winscp で、ubuntu にコピー

### Google ハングアウト

Google ハングアウトとは

「Googleが提供する統合メッセージングサービス」by wikipedia

#### □Google ハングアウトのメリット

- Google アカウントがあれば直に利用できる (Nu-AppsG が利用できる)
- Windows のブラウザ経由で利用する(携帯電話を利用しなくてもよい)

もちろん、携帯電話からも利用可能(アンドロイド端末なら標準機能)

GMail(つまり、Nu-ApssG メール)とも連携する

#### 利用方法(次のいずれか)

Google ハングアウトのサイト(https://hangouts.google.com/?hl=ja)から Loginブラウザで Nu-ApssG メールを開き、右下のハングアウト機能を利用

### Google ハングアウトの設定

□Google ハングアウトの設定

Google ハングアウトのサイトを参照

https://hangouts.google.com/?hl=ja

►ID/PW は大学の NuAppsG のメールアドレス+パスワード

言語の設定(「英語」の時には「日本語」にすると良い)

**⊳右上の丸いアイコン -> [My Account] -> (右の) [Language & Input Toos] -> Language -> 「鉛筆のアイコン」-> Jap** -> [日本語(Japanese)] -> [Select]

講義グループチャットへの参加

講義グループチャットの名前 : 数学科 2018 年度ソフトウェア概論

ハングアウトのグループチャット

ハングアウト のグループチャット

「数学科 2018 年度ソフトウェア概論」を講議用に用いる / 全員参加 (ブックマーク)参加希望の人

CST Portal II の「ソフトウェア概論 A」の「共通教材」の URL を開く

### 環境の確認

2017 年度入学

コンピュータ概論で TeX が利用できた

▶設定の変更のみ

コンピュータ概論で TeX が利用できていない

Hyper-V のインストールが必要の可能性がある

□2016年度以前入学 / 編入

OS が Windows 10 の場合

**⊳Hyper-V** のインストールが必要

OS が Windows 7 の場合

vmplayer のインストールが必要